Ubung zur Vorlesung ¨

## Maschinelles Lernen 2

Abteilung Maschinelles Lernen Institut für Softwaretechnik und theoretische Informatik Fakultät IV, Technische Universität Berlin Prof. Dr. Klaus-Robert Müller Email: krm@cs.tu-berlin.de

Sommersemester 2009

## Blatt 3

Abgabe bis Montag, 11. Mai 2009, 13:00 Uhr per Email an mikio@cs.tu-berlin.de

## Aufgaben

Auf diesem Übungszettel sollen Kerne untersucht werden. Die zugrundeliegenden Datensätze sind einmal die "verrauschte Sincfunktion"

> $x \sim$  uniform in [-10, 10]  $y = \sin(x)/x + \varepsilon$ ,  $\varepsilon \sim \mathcal{N}(0, 0.01),$

wobei  $\mathcal{N}(m, v)$  die Gaussverteilung mit Mittelwert m und Varianz v ist.

Der zweite Datensatz ist ein Zweiklassenproblem bestehend aus zwei normalverteilten Klassen:

$$
p(x|y = -1) = \mathcal{N}((1, 2)^t, I),
$$
  
\n
$$
p(x|y = 1) = \mathcal{N}((-2, -3)^t, I),
$$
  
\n
$$
p(y = 1) = p(y = -1) = \frac{1}{2},
$$

wobei  $I$ die  $2\times 2$  Einheitsmatrix ist.

Ergänze die fehlenden Teil im Programmskelett

- 1. (5 Punkte) [X, Y] = sincdata(N) Erzeuge N Punkte des Sincfunktionsdatensatzes. Sortiere die  $Xe$ , damit die Visualisierung später einfacher wird.
- 2. (5 Punkte) [X, Y] = twoblobdata(N) Erzeuge N Punkte des obigen Zweiklassenproblems.
- 3. (5 Punkte) K = rbfkern(w, X, Y) Berechen die Kernelmatrix für alle Kombinationen von Zeile von  $X$  und  $Y$ . D.h.

$$
K_{ij} = k(X_i, Y_i) = \exp\left(-\frac{\|X_i - Y_i\|^2}{2w}\right)
$$

wobei  $X_i$  die ite Zeile von X ist. Verwende keine for-Schleifen! (Hinweis: Beachte, dass  $||x - y||^2 = ||x||^2 - 2x^t y + ||y||^2$  und schreibe diesen Ausdruck mit Matrizen so um, dass er direkt alle Abstände berechnet)

- 4. (5 Punkte) plotkpca1d(K, X, D) Plotte die ersten D Kernel-PCA-Komponenten mit Hilfe der Kernmatrix  $K$  über den eindimensionalen Daten  $X$ .
- 5. (5 Punkte) plotkpca2d(K, X, D) Plotte die ersten D Kernel-PCA-Komponenten mit Hilfe der Kernmatrix  $K$  über den zweidimensionalen Daten  $X$ . Verwende subplot um für jede Komponente einen eigenen Plot anzulegen. (siehe Beispielplot unten)
- 6. (5 Punkte) Variiere die Kernparameter und untersuche, wie sich die Komponenten für die beiden Datensätze verändern. Gib die entsprechenden Plots als png-Grafik für interessante Konstellationen ab.

function sheet03

```
%
[X, Y] = \text{sincdata}(100);figure(1)
plot(X, Y, '.');
title('the data')
figure(2)
plotkpca1d(rbfkern(5, X, X), X, 5)
legend('1', '2', '3', '4', '5')
title('first 5 kPCA dimensions')
grid
%
% two blobs data set
%
[X, Y] = twoblobdata(500);figure(3)
gscatter(X(:, 1), X(:, 2), Y);figure(4)
w = 10;plotkpca2d(rbfkern(w, X, X), X, 9)
%%%%%%%%%%%%%%%%%%%%%%%%%%%%%%%%%%%%%%%%%%%%%%%%%%%%%%%%%%%%%%%%%%%%%%
%
% Your solutions below
%
function [X, Y] = sincdata(N)
% \ldotsfunction [X, Y] = twoblobdata(N)\% \dotsfunction K = rbfkern(w, X, Y)\% \ldotsfunction plotkpca1d(K, X, D)
\% \ldotsfunction plotkpca2d(K, X, D)
\% \ldots
```
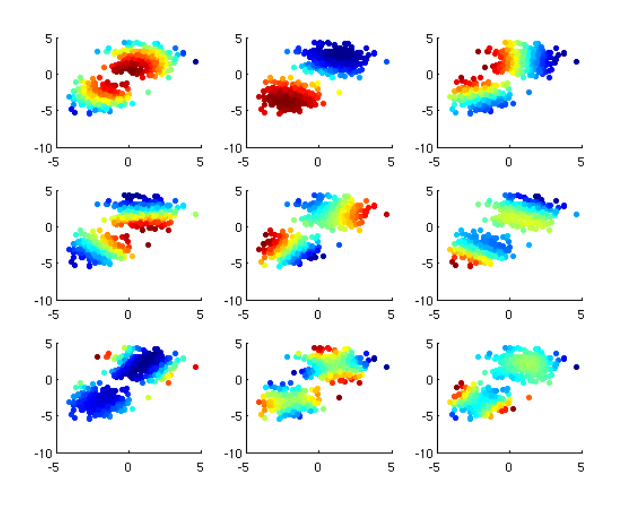

Beispielplot für plotkpca2d.